МИНИСТЕРСТВО ОБРАЗОВАНИЯ И НАУКИ ДОНЕЦКОЙ НАРОДНОЙ РЕСПУБЛИКИ ГОСУДАРСТВЕННОЕ ОБРАЗОВАТЕЛЬНОЕ УЧРЕЖДЕНИЕ ВЫСШЕГО ПРОФЕССИОНАЛЬНОГО ОБРАЗОВАНИЯ «ДОНЕЦКАЯ АКАДЕМИЯ УПРАВЛЕНИЯ И ГОСУДАРСТВЕННОЙ СЛУЖБЫ ПРИ ГЛАВЕ ДОНЕЦКОЙ НАРОДНОЙ РЕСПУБЛИКИ»

Кафедра информационных технологий

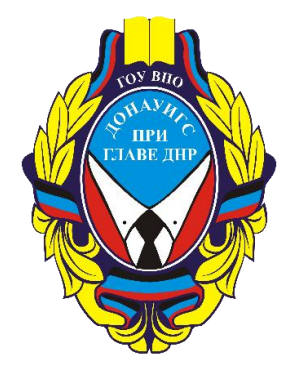

# **ГЕОИНФОРМАЦИОННЫЕ СИСТЕМЫ**

# **Методические рекомендации по выполнению курсовой работы**

для обучающихся 3 курса образовательной программы бакалавриата направления подготовки 09.03.03 Прикладная информатика (профиль «Прикладная информатика в управлении корпоративными информационными системами») очной / заочной форм обучения

> Рассмотрено на заседании ПМК кафедры «Прикладная информатика и информационные технологии» Протокол №1 от 29.08.2022 г.

Одобрено на заседании кафедры и рекомендовано к утверждению Протокол №1 от 29.08.2022 г.

Донецк 2022

Рецензент:

Р. Н. Нескородев **–** доцент кафедры теории упругости и вычислительной математики ДонНУ, к.ф.-м.н., доцент.

 Геоинформационные системы: методические рекомендации по выполнению курсовой работы для обучающихся 3 курса образовательной программы бакалавриата направления подготовки 09.03.03 Прикладная информатика (профиль «Прикладная информатика в управлении корпоративными информационными системами») очной / заочной форм обучения/ Минобрнауки ДНР, ГОУ ВПО «ДОНАУИГС», Кафедра информационных технологий ; сост. И. Л. Семичастный. **–** Донецк : ГОУ ВПО «ДОНАУИГС», 2022. **–** 27 с. М54

Методические рекомендации необходимы для приобретения практических навыков и освоения инструментальных средств создания проектов геоинформационных систем в решении экологических задач предметной области управления территориями. Рекомендации содержат индивидуальные задания для выполнения курсовых работ, а также требования к структуре и содержанию, оформлению курсовых работ, приведены образцы заполнения необходимых документов.

> УДК 004.03(076.6) ББК З81я81

© Семичастный И. Л., 2023 © ГОУ ВПО «ДОНАУИГС», 2023

# **ОГЛАВЛЕНИЕ**

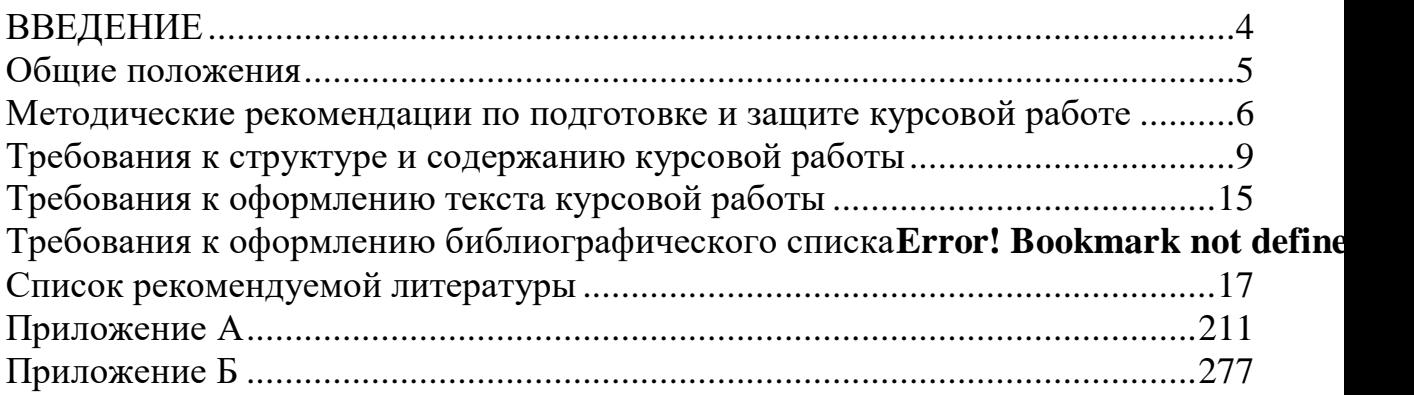

#### **ВВЕДЕНИЕ**

<span id="page-3-0"></span>В современном мире информация является одним из наиболее важных ресурсов. Для принятия эффективного управленческого решения в условиях неопределенности и риска необходимо управленец получает поддержку со стороны информационных систем. Поэтому, современный подход к управлению предполагает широкое специализированных информационных систем как необходимый инструмент работы управленца.

В зависимости от предметной области информационные системы могут применяться различные классы информационных систем. Одним из таких направлений является использование географических информационных систем. К тому же, в настоящее время практически каждый пользователь смартфона получил возможность использовать инструменты картографической поддержки при принятии решений в быту.

Вследствие изложенного выше, очевидна необходимость углубления и расширения знаний студентов по дисциплине «ГИС», составной частью изучения которой является выполнение курсовой работы.

Настоящие методические рекомендации разработаны для самостоятельной работы при выполнении курсовых работ студентами направления подготовки 09.03.03 «Прикладная информатика».

Методические рекомендации содержат тематику курсовых работ (Приложение А), а также требования к структуре и содержанию, оформлению курсовых работ, приведены образцы заполнения необходимых документов и требования к оформлению проекта ГИС экологического паспорта определенной территории.

#### **Общие положения**

<span id="page-4-0"></span>Курсовая работа является самостоятельной учебной письменной работой студента, которая выполняется с целью закрепления, углубления и обобщения знаний, полученных за время обучения, и их применение к комплексному решению конкретного профессионального задания.

Курсовая работа как самостоятельное учебное исследование должно выявить уровень общенаучной и специальной подготовки студента, его способность применять полученные знания при решении конкретных задач, обобщать накопленный опыт и делать обоснованные выводы и рекомендации.

Основными целями выполнения курсовой работы являются:

 систематизация и закрепления теоретических знаний, полученных в процессе изучения дисциплины «Геоинформационные системы»;

 приобретение студентами практических навыков создания экологического паспорта территории на основе создания тематической ГИС с помощью системы QGIS.

В процессе выполнения курсовой работы студент должен продемонстрировать:

 практические навыки самостоятельного сбора и обобщения теоретического и практического материала, описывающего экологическое состояние территории в виде картографического и описательного разделов данных на основе применения системы QGIS;

 **навыки работы с научно-технической литературой, выполнения библиографического поиска и его использования при анализе состава экологического паспорта территории;**

 **практические навыки работы векторными и растровыми картами местности в системе QGIS 2.18;**

 **практические навыки создания макета проекта территории местности в QGIS 2.18;**

 **практические навыки создания тематических слоев экологического паспорта в QGIS 2.18.**

Студент выбирает тему курсовой работы из перечня территорий, для которых создается экологический паспорт, разработанного в соответствии с требованиями государственного образовательного стандарта высшего профессионального образования по дисциплине «ГИС» и утвержденных на заседании кафедры (Приложение А) или предлагает свою тему с обоснованием ее разработки.

Независимо от выбранной темы, структура курсовой работы должна быть следующей:

- титульный лист ;
- содержание;
- введение
- Глава 1;
- Глава 2;
- заключение;
- список источников;
- приложения (если имеются).

# **Методические рекомендации по подготовке и защите курсовой работе**

<span id="page-5-0"></span>Курсовая работа должна представлять собой завершенное исследование, в котором анализируются проблемы в исследуемой области и раскрывается содержание и технологии решения этих проблем.

При написании курсовой работы студент может использовать различные методы исследования. В качестве наиболее распространенных методов, отвечающих назначению, целям и характеру курсовых работ могут быть использованы следующие:

 методы теоретического уровня: анализ и синтез, индукция и дедукция, метод сходства и различия и пр.;

 методы экспериментально-эмпирического уровня: анкетирование, тестирование, наблюдение, беседа и пр.;

 методы изучения теоретических источников, методы анализа реального педагогического процесса;

 методы изучения состояния проблемы, экспериментального поиска новых решений проблемы, обработки данных эксперимента, построения новых теоретических концепций на основе полученных экспериментальных данных, уточнения основных теоретических понятий, изложения и интерпретации научных результатов и пр.;

 методы качественного анализа и методы количественной обработки результатов исследования (статистические или нестатистические).

Тема курсовой работы выбирается студентом самостоятельно из списка предложенных (Приложение А). После выбора темы следует изучить теоретический материал, методические пособия по дисциплине, литературу, рекомендованную в РПУД. В результате этой работы необходимо:

сформулировать цель и задачи курсовой работы;

оформить текст курсовой работы;

подготовиться к защите курсовой работы в установленные сроки.

Работа должна отвечать требованиям логичного и четкого изложения материала.

Выполненную курсовую работу необходимо подать на кафедру информационных технологий для регистрации в установленный срок. Курсовые работы хранятся на кафедре.

Если курсовая работа выполнена неправильно или имеет серьезные недостатки, то она возвращается для полной или частичной доработки, в соответствии с указаниями научного руководителя.

Защита курсовой работы происходит перед комиссией до начала зачетно-экзаменационной сессии.

Вступительное слово необходимо подготовить заранее в форме выступления, в котором целесообразно осветить такие важные вопросы: обоснование актуальности темы и формулировка задач исследования; описание приложения, выполненного в выбранном программном продукте; трудности, с которыми пришлось столкнуться в процессе выполнения работы. В выступлении должны содержаться также ответы на основные замечания научного руководителя. Доклад студента не должен превышать по времени10–15 минут.

В решении вопроса об оценке курсовой работы, после ее защиты, принимается во внимание уровень выполнения работы, умение студента связывать теоретические знания, содержательность ответов на поставленные вопросы.

Оценка за курсовую работу выставляется по государственной шкале и шкале ЕSTC (Табл.1):

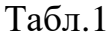

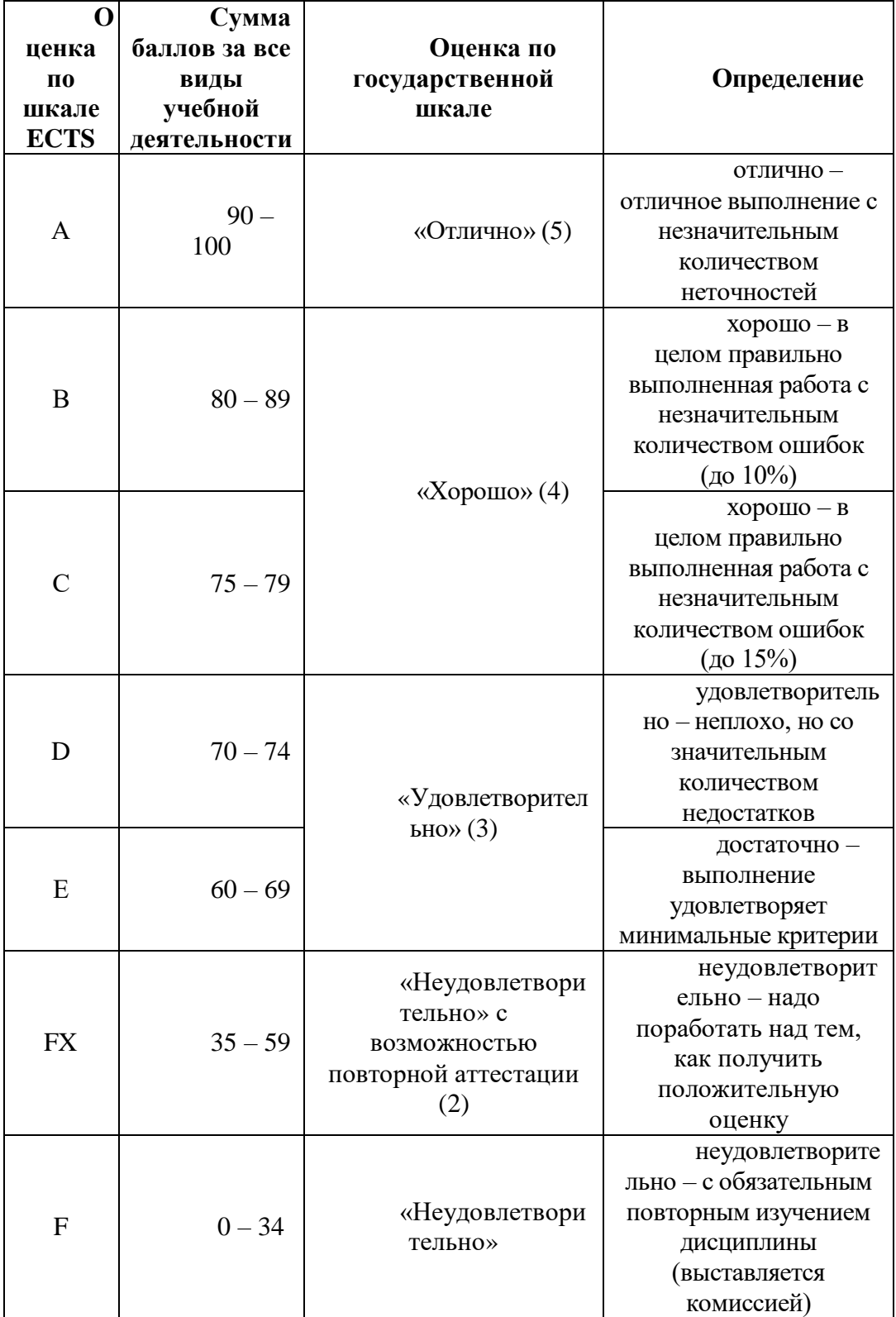

Лучшие работы можно рекомендовать на конкурсы студенческих работ, а также для печати в студенческих сборниках.

Если студент получил неудовлетворительную оценку за курсовую работу, он не допускается к сдаче семестрового экзамена.

Студент, не предоставивший в установленный срок курсовой работы или не защитивший ее по неуважительной причине, считается имеющим академическую задолженность.

## **Требования к структуре и содержанию курсовой работы**

<span id="page-8-0"></span>Курсовая работа должна включать:

- титульный лист (1 страница, Приложение Б) ;
- содержание (1 страница);
- введение (1 страница);
- Глава 1 (12-15 страниц);
- Глава 2 (12-15 страниц);
- заключение (1 страница);
- список использованных источников (не менее 40 источников);
- приложения (если имеются).

В тексте курсовой работы следует придерживаться научного стиля изложения.

**Содержание** выполняет функцию указателя глав и параграфов. Его помещают в начале работы. Включает введение, наименование всех глав и параграфов, заключение, список используемых источников, приложения с указанием номеров страниц.

### **Введение**

Введение курсовой работы содержит:

- формулировку цели работы;
- перечень задач работы;
- при необходимости дополнительные сведения, например, информацию о практическом применении полученных результатов, в том числе в учебном процессе, об опубликовании полученных результатов, об участии в студенческих научных конференциях, конкурсах студенческих научных работ и т.п. с данной темой.

Объём введения, как правило, не должен превышать одной – двух страницы.

Во введении не принято использовать таблицы, рисунки и формулы.

### **Структура и содержание Главы 1**

Первая глава курсовой работы включает в себя выполнения первого раздела задания работы, посвященному построению в стандарте IDEF0 модели экологического паспорта территории, отражающей предметную область, описание которой приведено ниже в разделе индивидуальных заданий (Приложение А).

Структура данной главы включает в себя:

1. Формулировку задания и задачи, отражающей это задание и выполняемой в рамках данной главы.

2. Во-первых, необходимо описать, что такое экологический паспорт территории, как вы понимаете эту категорию. Для этого необходимо изучить литературу, прежде всего источники 19-21. Кроме портала с экологическим паспортом Санкт-Петербурга, нужно найти в сети примеры экологических паспортов других территорий и привести их в Главе 1. **Этот пример экологического паспорта другой территории является обязательным.**

3. Во-вторых, необходимо объяснить (своими словами) почему для создания экологического паспорта территории выбирается формат ГИС.

4. В-третьих, необходимо описать свой район (город) и его особенности в виде **Справки по району (городу)**. Не скопировать данные из Википедии, а привести свое описание территории, ее особенностей и паспорта территории, который вы создавали в Практической работе 4. Описание необходимо выполнить на основе данных из wikimapia.org, osm.org, Карт Яндекса, Google Maps. Особое внимание необходимо уделить osm.org, показав как вы практически его использовали в проекте, на основе плагина Open street Layers plugin. В принципе можно написать свою методику создания новых слоев и объектов на основе данных из указанных источников.

5. В-четвертых, необходимо привести описание слоев проекта паспорта территории вашего района или города, которые загрязняют окружающую среду (слои из папки **Ecology Black)**. Опишите кратко каждый слой в тексте первой главы, указав его название в проекте, количество объектов в нем, приведите скриншот слоя. Для каждого слоя необходимо дать краткий анализ объектов, представленных в слое. В анализе указать, какое значение для экологического состояния территории имеет данный слой, и обосновать свою оценку слоя. Это касается, прежде всего, слоев, созданных в Практических работах №4 и №5, которые неблагоприятны для экологии и туристического потенциала вашей территории. Например, слои шахт, терриконов, промышленных предприятий, участков использованной земли и других слоев.

6. Оцениваться будет ваша самостоятельная работа в плане результатов и предложений, а не только, то, как вы старательно выполнили задания по Практическим работам шаг за шагом.

7. Исходные данные – описание предметной области (приложение А):

 состояние природно-ресурсного потенциала территории, которое отражают векторные слои границ административного деления территории, рек и водоемов, точек интересов, дорог, объектов природно-заповедного фонда, зонирования территорий (всего 16 векторных слоев);

 потенциально экологически опасные объекты территории – векторные слои терриконов, промышленных зон вокруг предприятий;

 уровень техногенного воздействия на окружающую среду на данной территории, которые отражают векторные слои загрязнения территории различными химическими веществами;

 объекты, подлежащие экологическому, геологическому и водному контролю, расположенные на данной территории: атмосферный воздух, поверхностные воды, земельные ресурсы, зеленые насаждения, особо охраняемые природные территории, геологические данные, природопользователи, справочная информация об объектах;

 природных и антропогенных процессах, представляющих потенциальную угрозу для жизни людей и хозяйственной деятельности на данной территории, которые отражают векторные слои предприятий, шахт, заводов и экологически опасных предприятий;

 действующих территориальных экологических ограничений по видам хозяйственной деятельности, которые отражают тематические векторные слои с соответствующими ограничительными характеристиками по территориям.

8. Выводы и заключение, характеризующие и обобщающие полученные результаты по Главе 1.

Объем первой главы составляет 12 – 15 стр.

## **Структура и содержание Главы 2**

Вторая глава курсовой работы включает в себе выполнение второго раздела задания работы, посвященному созданию новых тематических векторных слоев на основе уже имеющихся универсальных слоев, которые благоприятно влияют на экологическое состояние территории и ее туристический потенциал (слои из папки **Ecology Green)**. Опишите кратко каждый слой в тексте второй главы, указав его название в проекте, количество объектов в нем, приведите скриншот слоя.

Структура данной главы включает в себя:

1. Формулировку задачи, выполняемой в рамках данной главы и отражающей общее задание курсовой работы.

2. Методики создания новых векторных слоев проекта:

- на основе Конструктора запросов и инструмента Select by expression;

- на основе использования атрибутивных таблиц с координатами для точечных объектов;

- на основе привязки двух существующих растровых карт местности, используя интерактивный ресурс [27] с геологическими картами территории.

Одна карта – это растровая карта масштаба 1:100000 соответствующего варианту участка территории Донецкой области (Карта Генерального штаба файл **РАСТРЫ 1 ДНР и Донецкой области.rar** на сервере Moodle в Теме 1), включающую Ваш район или город. Для ее привязки, то есть включения в состав Вашего проекта, необходимо изучить видеоматериал [22] о привязке растровых материалов по координатам.

Вторая растровая карта – карта по варианту задания (Приложение А, Таблица В; файл **RASTROVYE SLOI 2 KURSOVAY.rar** на сервере Moodle в Теме 1). Для ее привязки, то есть включения в состав Вашего проекта, необходимо изучить видеоматериал [23] о привязке растровых материалов без координат. Для открытия файлов формата swf необходимо использовать программу SWF.max 2.2

3. Создание новых векторных и растровых тематических векторных слоев на основе описанных методик

4. Описать полученные результаты по созданию новых блоков проекта экологического паспорта территории в Главе 2;

5. Выводы и заключение, характеризующие и обобщающие полученные результаты.

6. Подготовить отчет по курсовой работе.

Объем второй главы составляет 12 – 15 стр.

#### **Содержание списка используемых источников**

Рекомендуется использовать в качестве источников диссертации и их авторефераты.

Если при выполнении данной курсовой работы использовались результаты, полученные в других курсовых или дипломных работах или проектах, в библиографическом списке необходимо указывать описания данных источников наряду с остальной литературой.

Список используемых источников должен содержать не менее 40 источников (не считая ссылок на курсовые и дипломные работы или проекты), в том числе рекомендуется:

- не менее одной научной статьи, опубликованных в научных журналах и других научных изданиях в течение последних десяти лет;
- не менее одной монографии, изданных за последние десять лет.

Библиографические описания ресурсов из сети Internet не должны составлять более трети от общего числа источников. Сетевой адрес документа (URL) должен точно указывать на используемый документ или на страницу, содержащую именно ту часть документа, которая используется в курсовой работе (это требование не распространяется на электронные словари и энциклопедии, см. ниже). Ссылки на целые сайты не засчитываются в общее количество ссылок и рассматриваются как ошибки при оформлении библиографического списка.

Не разрешается указывать в библиографическом списке:

- лекции (кроме опубликованных, в том числе в сети Internet);
- компьютерные презентации;
- программные средства;
- базы данных;

Каждый используемый словарь либо энциклопедия (в том числе электронные словари и энциклопедии) оформляется одной записью библиографического списка независимо от того, сколько статей из него использовано.

Каждая статья из журналов и сборников научных трудов оформляется отдельной записью независимо от того, опубликованы ли используемые статьи в одном и том же издании или в разных изданиях.

В тексте курсовой работы обязательно должны присутствовать ссылки на каждое издание, включённое в библиографический список.

#### **Требования к оформлению текста курсовой работы**

<span id="page-14-0"></span>1. Текст курсовой работы должен быть распечатан на принтере. Качество должно удовлетворять требованию четкого воспроизведения.

2. Страницы текстовой части работы должны соответствовать формату А4 (210х297).

3. Текст следует размещать на одной стороне листа бумаги с соблюдении следующих размеров полей: левое 30 мм, правое 15 мм, верхнее 20 мм, нижнее 20 мм.

4. Печатный текст курсовой работы выполняется через 1,5 интервала 14 кеглем, за исключением текста приложений. Рекомендуемая гарнитура Times New Roman.

5. Первый лист является титульным листом, который включается в общую нумерацию страниц текста, однако номер страницы на титульном листе не ставится. Образец титульного листа в Приложении 1.

6. Нумерация страниц курсовой работы осуществляется арабскими цифрами, соблюдая сквозную нумерацию по всему тексту. Номер страницы проставляется по центру без точки в конце.

7. Иллюстрации, таблицы, графики и диаграммы учитываются и нумеруются как страницы сплошного текста.

8. Главы, параграфы, пункты, подпункты текста нумеруются арабскими цифрами с точкой, например: 1., 1.1., 1.1.1. и т.д. Введение, главы основной части, заключение, библиографический список, вспомогательные указатели и приложения должны начинаться с новой страницы и иметь заголовок, напечатанный прописными буквами, с абзацного отступа без точки в конце.

9. Заголовки структурных элементов текста следует располагать в середине строки без точки в конце, графически не выделяя. Переносы слов в заголовках не допускаются. Расстояние между заголовками и текстом должно быть не менее 2 интервалов.

10. Текст курсовой работы может включать таблицы, иллюстрации, а также формулы, уравнения и т.п.

11. В тексте курсовой работы могут использоваться следующие виды ссылок:

 ссылки на структурные элементы курсовой работы, таблицы, рисунки, иллюстрации, формулы, уравнения, листинга, перечисления, приложения и т.п.;

 ссылки на документы (библиографические ссылки, архивные материалы).

12. Ссылки на структурные элементы и фрагменты текста оформляют по следующим правилам: ссылки на иллюстрации работы указывают порядковым номером иллюстрации, например: «Рис. 1.2». Ссылки на формулы работы указывают порядковым номером формулы в скобках, например: «... в формуле (2.1)». На все таблицы работы должны быть ссылки в тексте. В повторных ссылках на таблицы и иллюстрации следует указывать сокращенно слово «смотри», например: «см. Таблица 1.3». Ссылки на разделы, подразделы, пункты, перечисления, приложения следует указывать их порядковым номером, например: «... в Разделе 4», «... по п. 3.3.4», «... перечисление 3», «... в Приложении А». Если в работе одна иллюстрация, одна формула, одно уравнение, одно приложение, следует при ссылках писать «на Рисунке», «по формуле», «в уравнении», «в Приложении».

13. Ссылки на литературные источники следует указывать порядковым номером по списку источников, выделенным квадратными скобками, например: [3], [3, с. 20] или [3; 5-7; 12].

14. В состав текстовой части курсовой работы могу включаться сокращения, условные обозначения, примечания и другие составляющие.

15. Правила оформления таблиц. Таблицу следует располагать непосредственно после текста, где она упоминается впервые, или на следующей странице. Каждая таблица должна иметь порядковый номер и смысловой заголовок, который размещается над таблицей в левом верхнем углу. Таблицы следует нумеровать арабскими цифрами сквозной нумерацией. Слово «Таблица…», порядковый номер, тира и название. Если в работе одна таблица, ее не нумеруют и слово «Таблица» не пишут. На все таблицы в курсовой работе должны быть ссылки.

16. Иллюстрации. Иллюстрации (чертежи, графики, схемы, диаграммы, фотоснимки) следует располагать в работе непосредственно после текста, в котором они упоминаются впервые, или на следующей странице. Обозначаются словом «Рисунок» и нумеруют арабскими цифрами порядковой нумерацией в пределах всего текста. После слова «Рисунок» ставят тире. Если в работе одна иллюстрация, ее не нумеруют и слово «Рисунок» не пишут. Слово «Рисунок», порядковый номер иллюстрации и ее название помещают под иллюстрацией. На все иллюстрации в курсовой работе должны быть ссылки.

17. Подготовленный в соответствии с вышеуказанными требованиями текст курсовой работы оформляется в специальную папку или переплетается.

## *Пример оформления библиографического списка*

1. Бахвалов Н. С. Численные методы [Текст]: Учеб. пособие для физ. мат. специальностей вузов / Н. С. Бахвалов, Н. П. Жидков, Г. М. Кобельков; под общ. ред. Н. И. Тихонова. – 2-е изд. – М. : Физматлит : Лаб. базовых знаний; СПб.: Нев. диалект, 2002. – 630 с.

2. Жоголев Е.А. Объектная организация систем гиперпрограммирования [Текст] /Е.А. Жоголев // Программирование. – 1997.  $-$  No 5. – C. 24–32.

3. Котенко И.В. Использование многоагентных технологий для комплексной защиты информационных ресурсов в компьютерных сетях [Электронный ресурс]: электронный журнал / И.В. Котенко, О.И. Карсаев. http://pitis.tsure.ru/files6/12.htm, 2001.

4. Bosak J. XML, Java, and the future of the Web [Электронный ресурс]: Sun Microsystems. – [http://sinsite.inc.edu/pub/sun-info/standarts/xml/w](http://sinsite.inc.edu/pub/sun-info/standarts/xml/)hy/ xmlapps. htm, 1997.

## **СПИСОК РЕКОМЕНДУЕМОЙ ЛИТЕРАТУРЫ**

<span id="page-16-0"></span>1. Татаринович, Б. А. Примеры реализация ГИС : учебно-методическое пособие / Б. А. Татаринович. — Белгород : БелГАУ им.В.Я.Горина, 2018. — 52 с. — Текст : электронный // Лань : электронно-библиотечная система. — URL: https://e.lanbook.com/book/166506 (дата обращения: 22.12.2022). — Режим доступа: для авторизованных пользователей. <https://habrahabr.ru/post/251755/>

2. Геоинформационные системы : учебное пособие / составители О. Л. Гиниятуллина, Т. А. Хорошева. — Кемерово : КемГУ, 2018. — 122 с. — ISBN 978-5-8353-2232-9. — Текст : электронный // Лань : электронно-библиотечная система. — URL: https://e.lanbook.com/book/120040 (дата обращения: 22.12.2022). — Режим доступа: для авториз. пользователей. [https://mapzen.com/data/metro-extracts/metro/kharkiv\\_ukraine/ Х](https://mapzen.com/data/metro-extracts/metro/kharkiv_ukraine/)арьков

3. Жуковский, О. И. Геоинформационные системы : учебное пособие / О. И. Жуковский. — Москва : ТУСУР, 2014. — 130 с. — ISBN 978-5-4332- 0194-1. — Текст : электронный // Лань : электронно-библиотечная система. — URL: https://e.lanbook.com/book/110359 (дата обращения: 22.12.2022). — Режим доступа: для авториз. пользователей.

4. Цыдыпова, М. В. Геоинформационные системы и технологии : учебно-методическое пособие / М. В. Цыдыпова. — 2-е изд., доп. — Улан-Удэ : БГУ, 2021. — 56 с. — ISBN 978-5-9793-1671-0. — Текст : электронный // Лань : электронно-библиотечная система. — URL: https://e.lanbook.com/book/252878 (дата обращения: 22.12.2022). — Режим доступа: для авториз. пользователей.

5. Информационные системы и технологии в экономике и управлении : учебник для бакалавров / под ред. В. В. Трофимова. – 4-е изд., перераб. и доп. – М. :Издательство Юрайт, 2013. – 542 с.

6. «Руководство пользователя» QGIS 2.18 URL: <https://docs.qgis.org/2.18/pdf/ru/QGIS-2.18-UserGuide-ru.pdf>

7. Русский вариант «Руководства пользователя» QGIS 2.14 URL: [http://docs.qgis.org/2.14/ru/docs/user\\_manual/](http://docs.qgis.org/2.14/ru/docs/user_manual/) 

8. [Manual\\_of\\_Digital\\_Earth.\\_Chapter\\_23.\\_Digital\\_Earth\\_in\\_Russia/](https://www.academia.edu/40980880/%20Manual_of_Digital_Earth._Chapter_23._Di) URL: https://www.academia.edu/40980880/

9. Ловцов Д.А. Геоинформационные системы: учебное пособие [Электронный ресурс] / Ловцов Д.А., Черных А.М. – М.: Российский государственный университет правосудия, 2012. – 192 c. – Режим доступа: <http://www.iprbookshop.ru/14482>

10. Турлапов В.Е. Геоинформационные системы в экономике: Учебнометодическое пособие [Электронный ресурс] / В.Е. Турлапов – Нижний Новгород: НФ ГУ-ВШЭ, 2007. – 118 с. – Режим доступа: [http://window.edu.ru/catalog/p](http://window.edu.ru/catalog/)df2txt/304/ 61304/31071

11. Олейник П. П. Корпоративные информационные системы: Учебник для вузов. Стандарт третьего поколения. – СПб.: Питер, 2012. – 176 с.: ил.

12. Шипулин В.Д. Основные принципы геоинформационных систем: Учебное пособие / Харьковская национальная академия городского хозяйства. — Харьков: ХНАГХ, 2010. — 337 с.

13. Волкова Е.А. Методические рекомендации к самостоятельной работе по дисциплине «Иностранный язык профессиональной направленности». – Донецк: ДонГУУ, 2016

14. Основы геоинформатики: В 2-х кн. Кн. 1: учеб. пособие для студ. вузов / Е.Г. Капралов, А.В. Кошкарев, В.С. Тикунов и др.; под ред. В.С. Тикунова. – М.: Издательский центр "Академия", 2004. – 352 с.

15. Основы геоинформатики: В 2-х кн. Кн. 2: учеб. пособие для студ. вузов / Е.Г. Капралов, А.В. Кошкарев, В.С. Тикунов и др.; под ред. В.С. Тикунова. – М.: Издательский центр "Академия", 2004. - 480 с.

16. Скворцов, А.В. Геоинформатика: учебное пособие. / А.В. Скворцов – Томск: Изд-во Том. гос. ун-т, 2006. – 336 с.

17. Красовская О., Скатерщиков С., Тясто С., Хмелефа Д. ГИС в системе территориального планирования и управления территорией // ArcReview,  $2003. - N<sub>0</sub>3$  (38).

18. Еремченко Е. Новый подход к созданию ГИС для небольших муниципальных образований // ArcReview, 2005. -  $N_2(32)$ .

19. Журкин И. Г., Шайтура С. В. Геоинформационные системы. — Москва: Кудиц-пресс, 2009. – 273 с.

20. Глебова Н. ГИС для управления городами и территориями // ArcReview, 2006. - № 3(38).

21. Томилин В.В., Нориевская Г.М. Использование ГИС в муниципальном управлении // Практика муниципального управления, 2007. - №7.

22. Турлапов В.Е. Геоинформационные системы в экономике: Учебнометодическое пособие. – Нижний Новгород: НФ ГУ-ВШЭ, 2007. – 118 с.

23. Лопандя А.В., Немтинов В.А. Основы ГИС и цифрового тематического картографирования. Учебно-методическое пособие. 2007. – 72 c.

24. Маклаков, Bpwin и Erwin. CASE- средства разработки информационных систем. / С.В. Маклаков – М.: "ДИАЛОГ-МИФИ", 1999. – 256 с.

25. Сергеева И.И., Информатика: учебник / И.И. Сергеева, А.А. Музалевская, Н.В. Тарасова. – М.: Форум: ИНФРА-М, 2006. – 335 с.

26. Информационно-аналитический комплекс «Экологический паспорт территории Санкт-Петербурга» ArcReview, №1 (44), 2008 [Электронный pecypc]:  $\qquad \qquad \qquad$  .

[https://www.dataplus.ru/news/arcreview/detail.php?ID=1298&SECTION\\_ID=37](https://www.dataplus.ru/news/arcreview/detail.php?ID=1298&SECTION_ID=37)

27. Экологический портал Санкт-Петербурга [Электронный ресурс]: Экологический паспорт Санк-Петербурга. http://www.infoeco.ru/index.php?id=868

28. ГОСТ Р 17.0.0.06-2000 Охрана природы. Экологический паспорт природопользователя. Основные положения. Типовые формы. [Электронный ресурс]:<http://www.gosthelp.ru/text/GOSTR1700062000Oxranaprir.html>

29. # QGIS 2 - № 4. Привязка растровых материалов по координатам [Электронный ресурс]: <https://www.youtube.com/watch?v=03JfWbEnq9M>

30. # QGIS 2 - № 3. Пространственная привязка растровых материалов (без координат) [Электронный ресурс]: <https://www.youtube.com/watch?v=vJ2PvdXznI0>

31. ПОСТАНОВЛЕНИЕ от 15 июня 2017 г. No 7-6 «Об утверждении Перечня видов деятельности и объектов повышенной экологической опасности». [Электронный ресурс]: [http://gkecopoldnr.ru/normative](http://gkecopoldnr.ru/normative-base/2017/postanov_7-6_15062017.pdf)[base/2017/postanov\\_7-6\\_15062017.pdf](http://gkecopoldnr.ru/normative-base/2017/postanov_7-6_15062017.pdf)

32. Аверин Г.В., Хоруженко А.С. Создание региональной информационноаналитической системы мониторинга в Донецкой области – первый этап разработки национальной системы экологического мониторинга Украины. – Д., 2008 [Электронный ресурс]: <http://www.moreprom.ru/article.php?id=54>

33. <http://map.land.gov.ua/kadastrova-karta>

34. Геологічна карта України. ДНВП «Геоінформ України». [Электронный ресурс]: <http://geoinf.kiev.ua/wp/Interaktyvna-heolohichna-karta-Ukrayiny.htm>

35. Інтерактивна карта родовищ корисних копалин України. ДНВП «Геоінформ України». [Электронный ресурс]: <http://geoinf.kiev.ua/wp/interaktyvna-karta-rodovyshch-korysnykh-kopalyn.htm>

36. Привязка и обрезка топографической карты в QGIS. [Электронный ресурс]:<https://www.youtube.com/watch?v=1914zdgCLiE>

<span id="page-20-0"></span>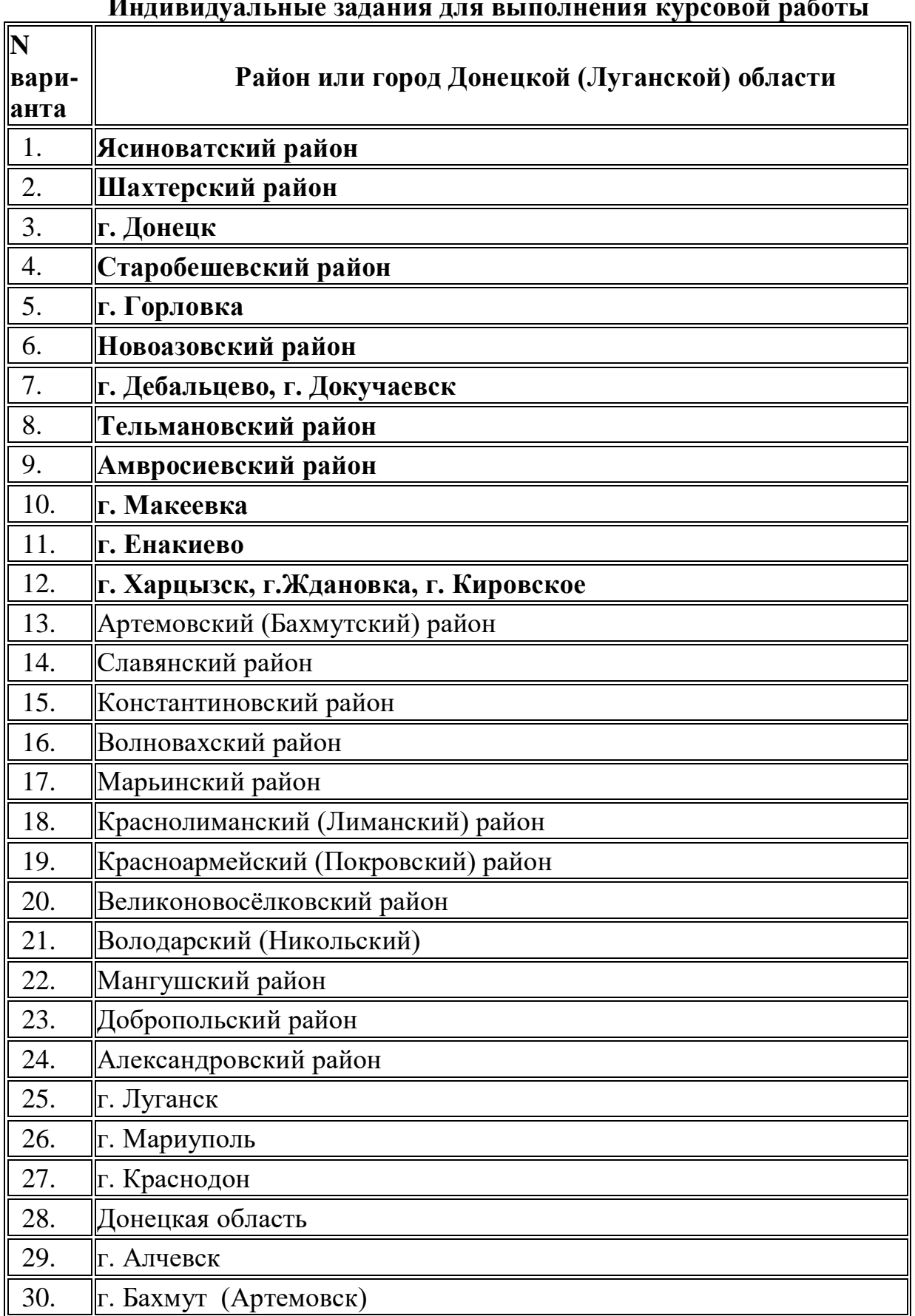

**Индивидуальные задания для выполнения курсовой работы**

Этапы выполнения индивидуального задания по курсовой работе

- 1. Описать предметную область для создания экологического паспорта территории
- 2. Создать проект QGIS 2.18 для выбранной территории в составе 16-ти тематических базовых векторных слоев, объединив их в отдельный блок:
- 3. Создать отдельные тематические векторные слои для экологического паспорта территории для следующих объектов, объединив их в блок Industry:
	- Промышленных предприятий;
	- Шахт (при наличии);
	- Терриконов (при наличии);
- 4. Создать отдельные векторные слои для экологического паспорта территории на основе векторных слоев **poi\_polygon и poi\_point**, объединив их в блоки **Ecology Black** и **Ecology Green:**
	- **Заправки (fuel) ;**
	- **Шахты (mineshft)**
	- **Терриконы (spoi-l\_heap)**
	- **Промышленные предприятия**
	- **Пункты шиномонтажа (Car\_repair).**
	- **Мойки машин (car wash);**
	- **Газохранилища (gasometer);**
	- **Туалеты (toilet + convenience);**
	- **Отстойники** (в том числе щлаковые отвалы) можно найти на портале wikimapia.org , категория **waste**.
	- **Свалки** (найти на сайте [https://ecomapa.gov.ua/\)](https://ecomapa.gov.ua/) или [http://wikimapia.org](http://wikimapia.org/) слой **dump;**
	- **Парковки (parking);**
	- Памятники (monument);
	- Места поклонения (place of worship);
	- $\blacklozenge$  Myzen (museums);
	- Театры (theatre) ;
	- Дома культуры ( community center);
	- Рестораны (restaurant);
	- ◆ Кафе (cafe);
	- $\blacklozenge$  Пивные (pub);
	- ◆ Отели (hotel)
	- $\blacklozenge$  Парки (park);
	- Стадионы (stadium);
- Игровые площадки (playground);
- $\bullet$  Площадки (pitch);
- Укрытия (shelter);
- Больницы (clinic), Детский тубдиспансер;
- Санатории (sanatorium) и дома отдыха;
- Детские садики (kindgarten );
- Общежития (dormitory);
- Школы (school);
- $\triangleleft$  Maгазины (marketplace);
- $\triangle$  Аптеки (pharmacy);
- Колледжи (college);
- $\bullet$  Пожарные части (fire station);
- Полицейские участки (police);
- Ясли (childcare);
- 5. Создать векторные слои для экологического паспорта территории на основе векторного слоя **Surface\_polygon,** добавив их в блок **Ecology Green**:
	- кустарников (scrub);
	- газонов (grassland);
	- пустошей (heath);
	- пляжей (beach)
- 6. Создать два растровых слоя, включив их в состав проекта. Первый из них это карта 1:100000 Генерального штаба соответствующего участка местности из архива «Растры ДНР и Донецкой области». Вторая растровая карта – привязанная карта состояния территории по варианту

## **Таблица B**

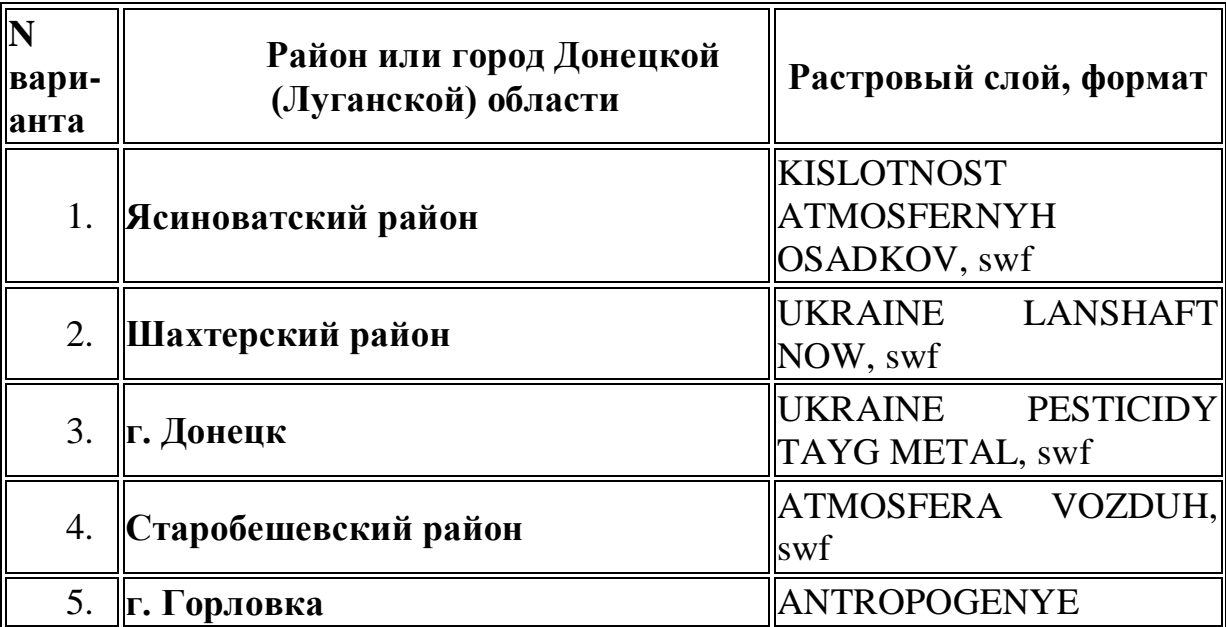

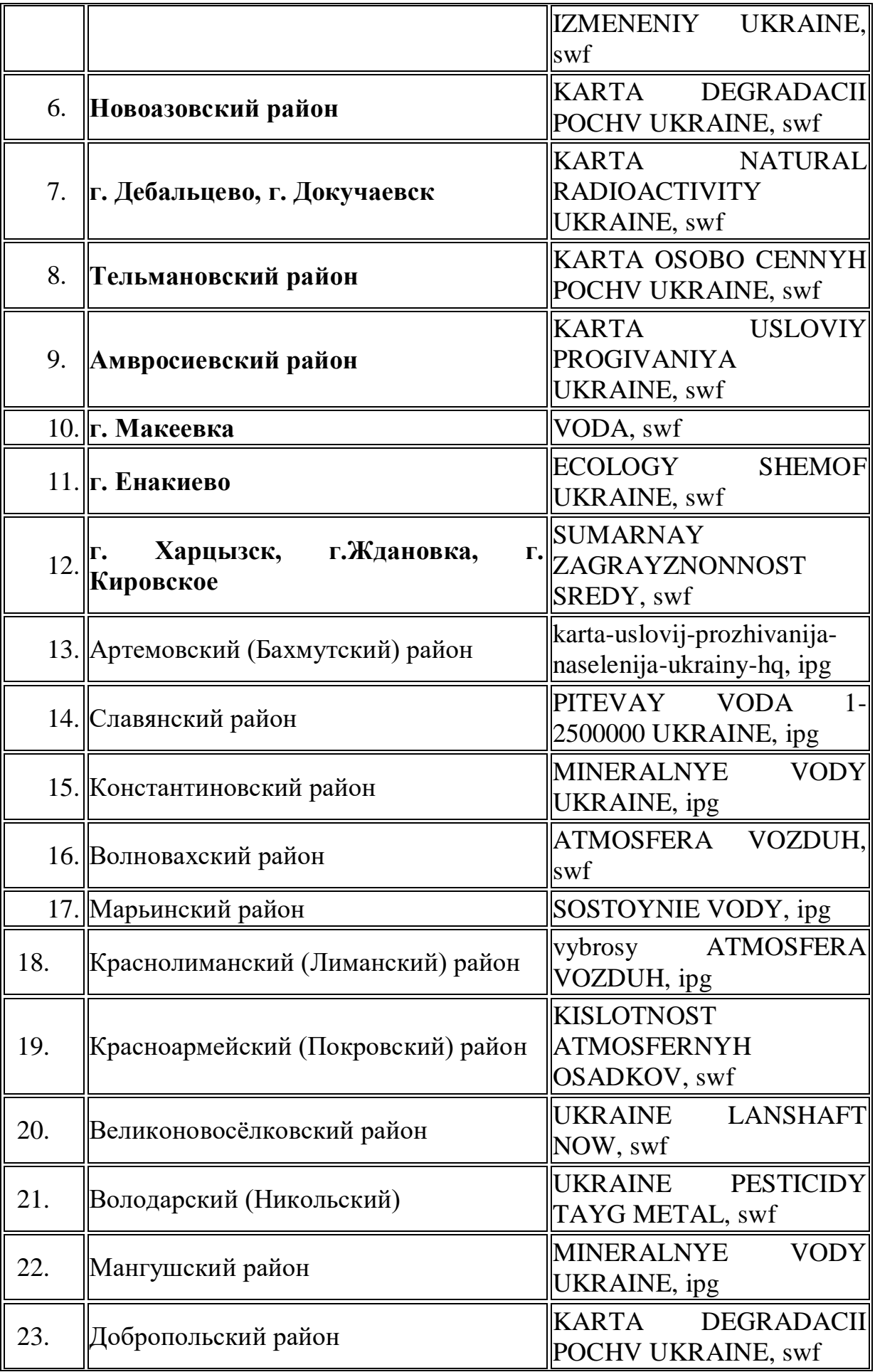

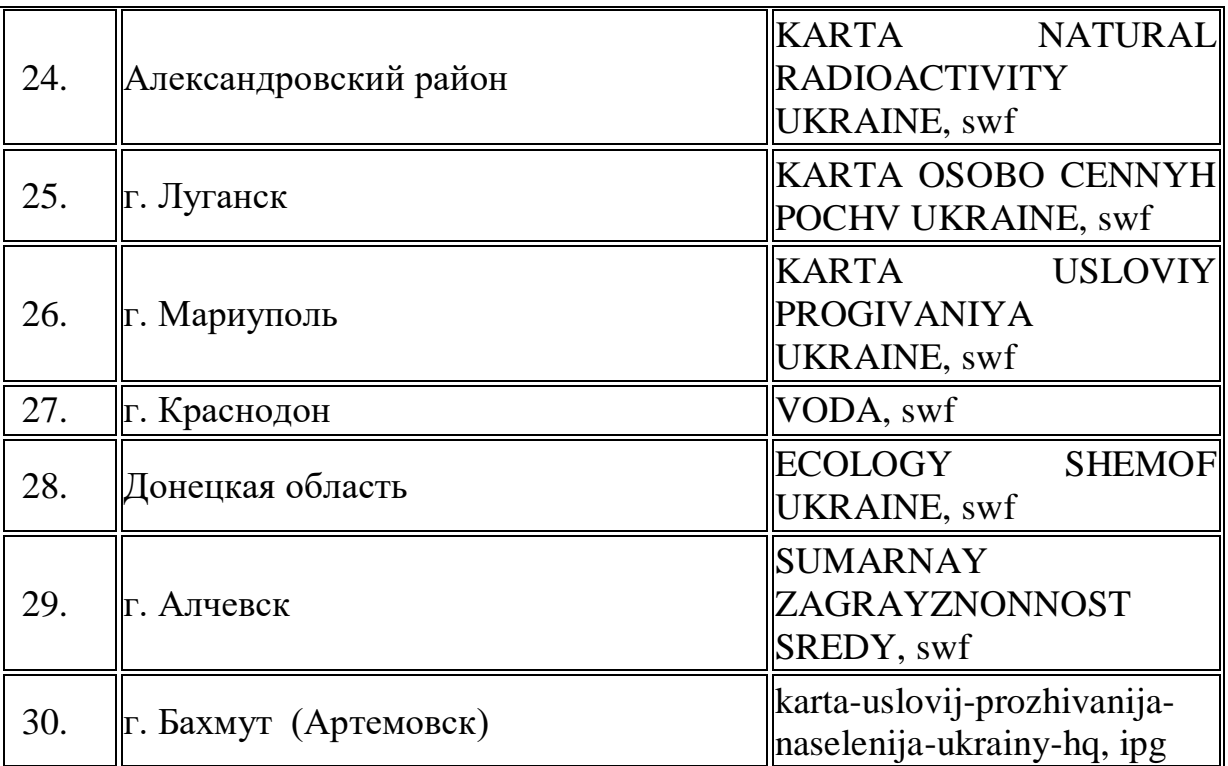

- 7. На основе векторного слоя **vegetation\_polygon**, создать слои**,** включив их в указанные блоки:
	- кладбищ (cemetery) включить в блок **Ecology Black**;
	- участков рекреации (recrеation ground) включить в блок **Ecology Green**.
- 8. Для всех создаваемых векторных слоев подобрать маркировку, цвет заливки и требуемые стили для его представления в проекте.
- 9. На основе изучения электронных ресурсов «ГОСТ Р 17.0.0.06-2000 Охрана природы. Экологический паспорт природопользователя. Основные положения. Типовые формы» .: <http://www.gosthelp.ru/text/GOSTR1700062000Oxranaprir.html> и ПОСТАНОВЛЕНИЕ от 15 июня 2017 г. No 7-6 «Об утверждении Перечня видов деятельности и объектов повышенной экологической опасности»: [http://gkecopoldnr.ru/normative-base/2017/postanov\\_7-6\\_15062017.pdf \[24\]](http://gkecopoldnr.ru/normative-base/2017/postanov_7-6_15062017.pdf%20%5b24) создать перечень экологически опасных объектов изучаемой территории, включая промышленные предприятия, свалки и хранилища экологически опасных отходов. Создать векторные слои с объектами, которые включены в этот список. Каждый объект должен краткий паспорт с его названием, координатами, основными характеристиками.
- 10.Для векторного слоев **Nature recerve\_polygon и farmland (огороды) изменить маркировку**. Включить эти слои в блок **Ecology Green**
- 11.Описать полученные результаты по добавлению в проект новых блоков

векторных тематических слоев в Главе 2.

12.Подготовить отчет по курсовой работе.

# <span id="page-26-0"></span>**Приложение Б** МИНИСТЕРСТВО ОБРАЗОВАНИЯ И НАУКИ ДОНЕЦКОЙ НАРОДНОЙ РЕСПУБЛИКИ ГОСУДАРСТВЕННОЕ ОБРАЗОВАТЕЛЬНОЕ УЧРЕЖДЕНИЕ ВЫСШЕГО ПРОФЕССИОНАЛЬНОГО ОБРАЗОВАНИЯ «ДОНЕЦКАЯ АКАДЕМИЯ УПРАВЛЕНИЯ И ГОСУДАРСТВЕННОЙ СЛУЖБЫ ПРИ ГЛАВЕ ДОНЕЦКОЙ НАРОДНОЙ РЕСПУБЛИКИ» ФАКУЛЬТЕТ ГОСУДАРСТВЕННОЙ СЛУЖБЫ И УПРАВЛЕНИЯ

Кафедра информационных технологий

# КУРСОВАЯ РАБОТА

по дисциплине «Географические информационные системы»

на тему: «Проект «Экологического паспорта района ( города)»

Выполнил(ла) студент(ка)\_\_\_\_\_\_курса очной формы обучения группы ПИнф–\_\_–\_\_\_

\_\_\_\_\_\_\_\_\_\_\_\_\_\_\_\_\_\_\_\_\_\_ (ФИО студента)

Руководитель

(ФИО руководителя)

**\_\_\_\_\_\_\_\_\_\_\_\_\_\_\_\_\_\_\_\_\_\_\_\_\_\_\_\_\_\_** (ученое звание, должность руководителя)

К защите допустить с оценкой\_\_\_\_\_\_\_\_\_\_\_\_\_ Защищено с оценкой\_\_\_\_\_\_\_\_\_\_\_\_\_\_\_\_\_

\_\_\_\_\_\_\_\_\_\_\_\_\_\_\_\_\_\_\_\_\_ (подпись преподавателя)

\_\_\_\_\_\_\_\_\_\_\_\_\_\_\_\_\_\_\_\_\_ (подпись преподавателя)

 $\begin{array}{ccccc}\n\cdots & \cdots & \cdots & \cdots & \cdots & \cdots & \cdots \\
20 & \Gamma & \cdots & \cdots & \cdots & \cdots & \cdots & \cdots \\
\end{array}$ 

Донецк 20